Документ подписан <mark>простой электронной подписью</mark> и высшего образования Российской Федерации Информация о владельце: Викоральное источное использовательное поставление использовательное учреждение<br>ФИО: Кандрашина Следе радельное, тосударственное автономно<mark>е образовательное учреждение</mark> Должность: И.о. ректора ФГАОУ ВО «Самарский государств**вы го настолобразо <mark>вания</mark>** ФИО: Кандрашина Елена Александровна

**«Самарский государственный экономический университет»** университет» Дата подписания: 15.06.2022 16:21:49 Уникальный программный ключ: 2db64eb9605ce27edd3b8e8fdd32c70e0674ddd2

**Институт** Институт права

**Кафедра** Прикладной информатики

**УТВЕРЖДЕНО**

Ученым советом Университета (протокол № 9 от 31 мая 2022 г. )

## **РАБОЧАЯ ПРОГРАММА**

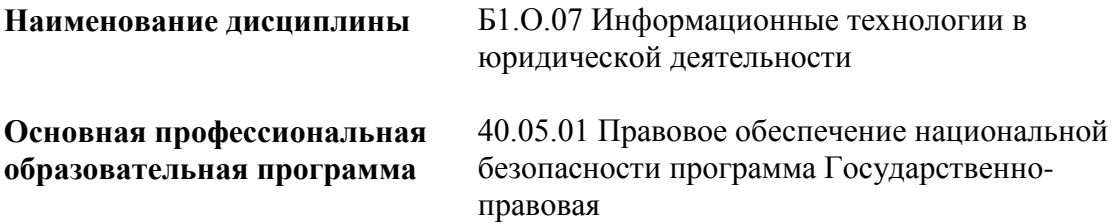

Квалификация (степень) выпускника Юрист

- 1 Место дисциплины в структуре ОП
- 2 Планируемые результаты обучения по дисциплине, обеспечивающие достижение планируемых результатов обучения по программе
- 3 Объем и виды учебной работы
- 4 Содержание дисциплины
- 5 Материально-техническое и учебно-методическое обеспечение дисциплины
- 6 Фонд оценочных средств по дисциплине

Целью изучения дисциплины является формирование результатов обучения, обеспечивающих достижение планируемых результатов освоения образовательной программы.

#### **1. Место дисциплины в структуре ОП**

Дисциплина Информационные технологии в юридической деятельности входит в обязательную часть блока Б1.Дисциплины (модули)

Последующие дисциплины по связям компетенций: Работа с информацией, справочноправовыми системами и базами данных в юриспруденции, Криминалистика

### **2. Планируемые результаты обучения по дисциплине, обеспечивающие достижение планируемых результатов обучения по программе**

Изучение дисциплины Информационные технологии в юридической деятельности в образовательной программе направлено на формирование у обучающихся следующих компетенций:

#### **Общепрофессиональные компетенции (ОПК):**

ОПК-8 - Способен применять методы психической регуляции для оптимизации профессиональной деятельности и психического состояния, в том числе в сложных и экстремальных условиях, применять психологические методы, приемы и средства профессионального общения, предупреждать и конструктивно разрешать конфликтные ситуации в процессе профессиональной деятельности, обеспечивать решение профессиональных задач психологическими методами, средствами и приемами

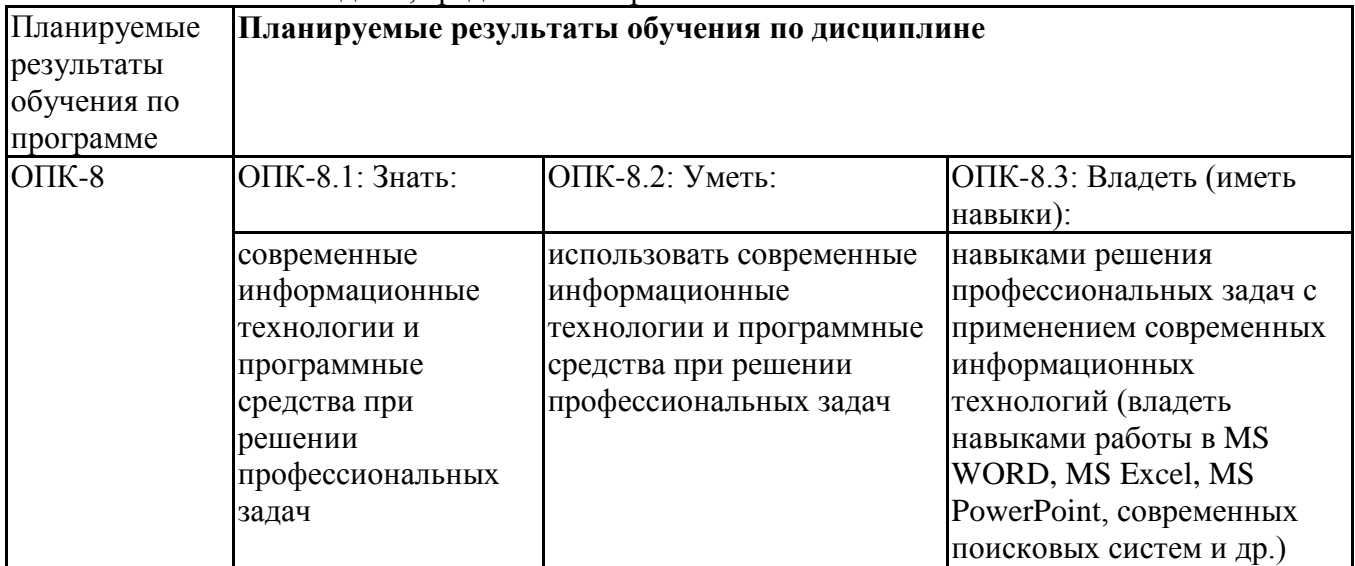

ОПК-9 - Способен понимать принципы работы современных информационных технологий и использовать их для решения задач профессиональной деятельности

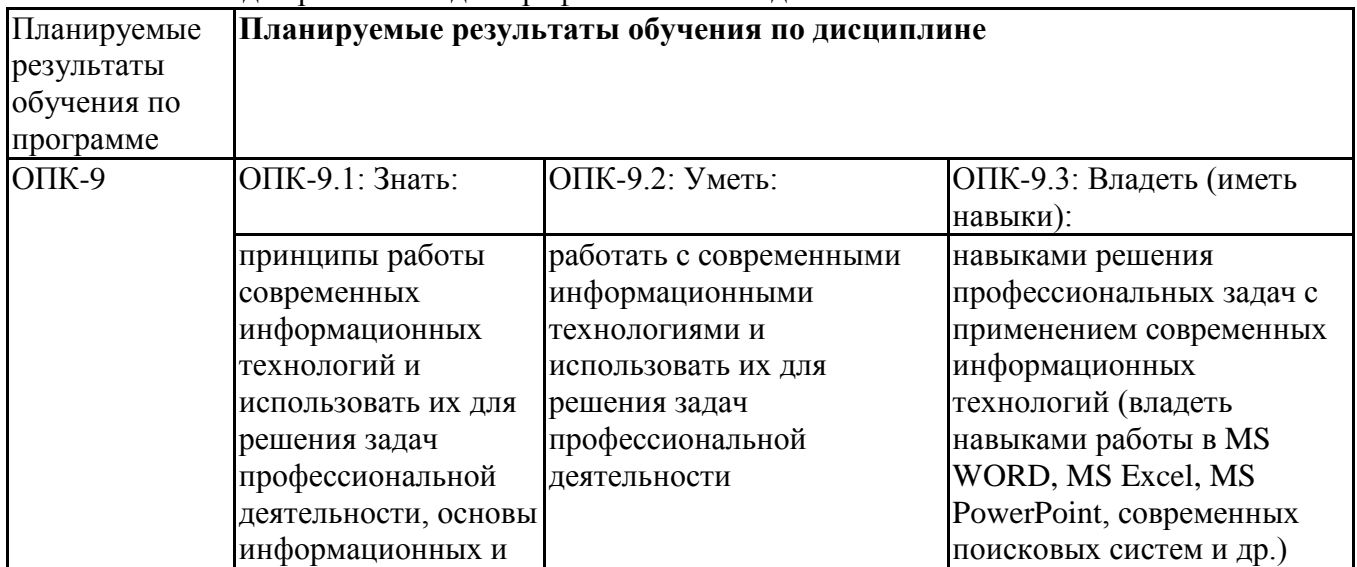

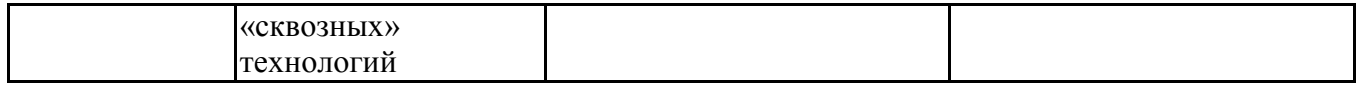

## **3. Объем и виды учебной работы**

Учебным планом предусматриваются следующие виды учебной работы по дисциплине: **Очная форма обучения**

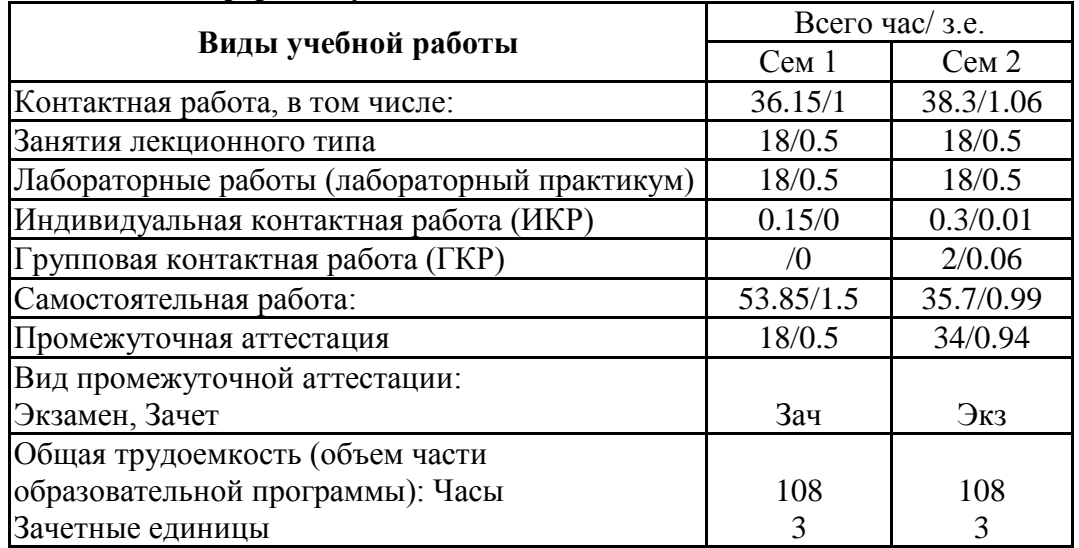

#### **очно-заочная форма**

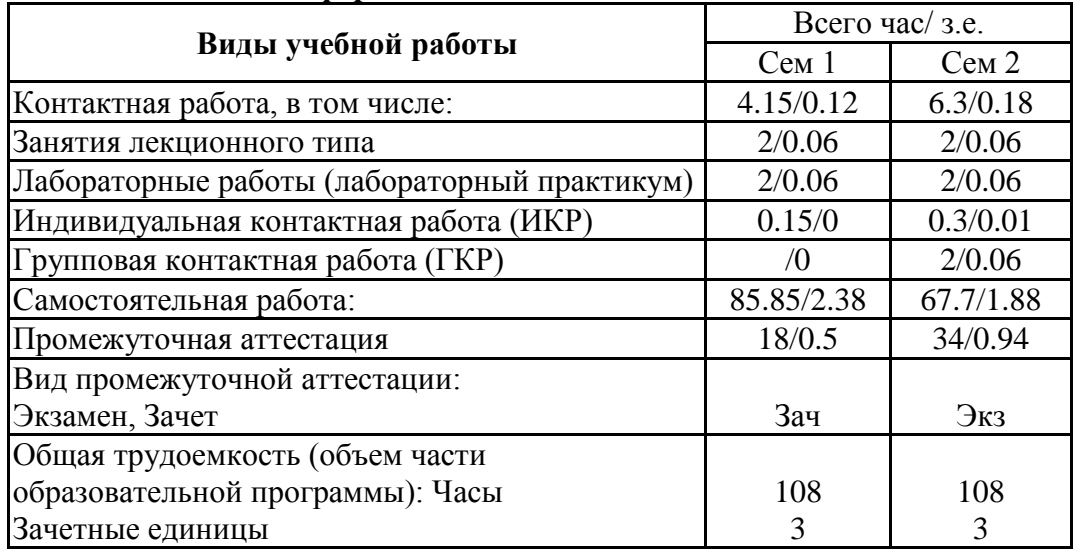

#### **4. Содержание дисциплины**

#### *4.1. Разделы, темы дисциплины и виды занятий:*

Тематический план дисциплины Информационные технологии в юридической деятельности представлен в таблице.

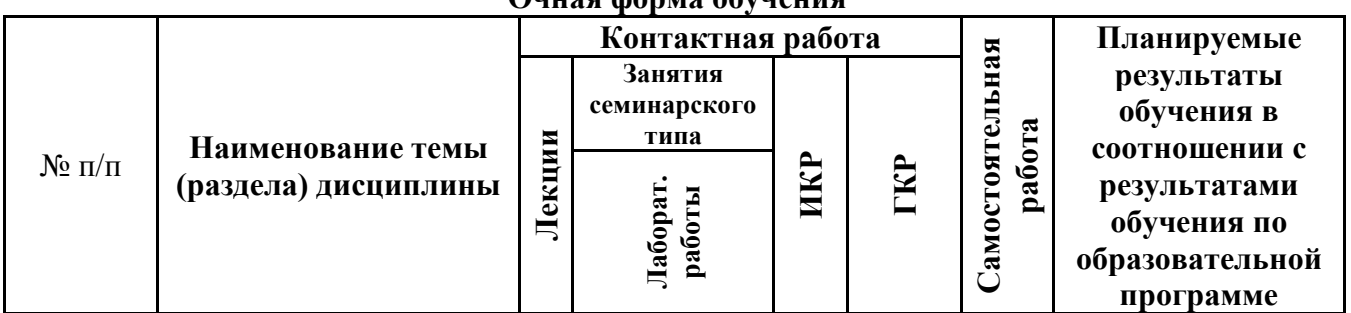

#### **Разделы, темы дисциплины и виды занятий Очная форма обучения**

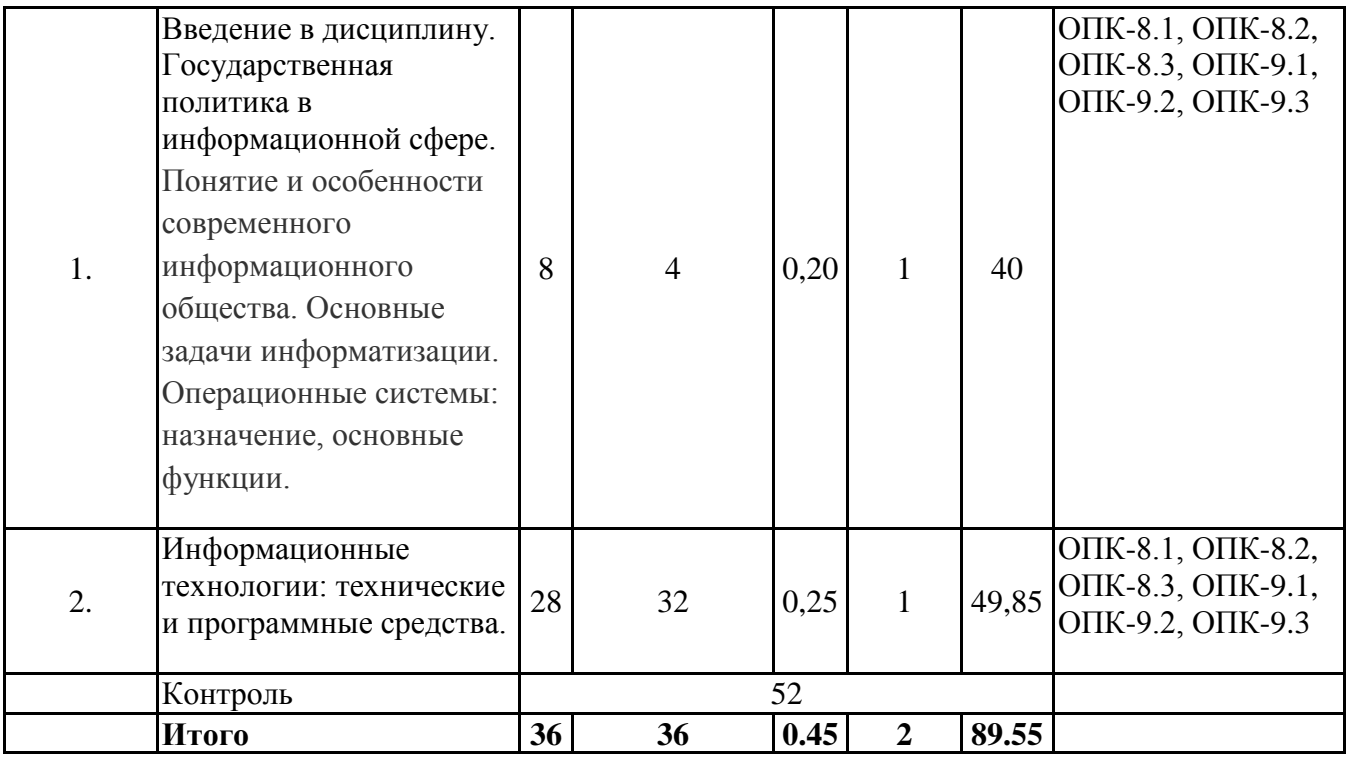

#### **очно-заочная форма**

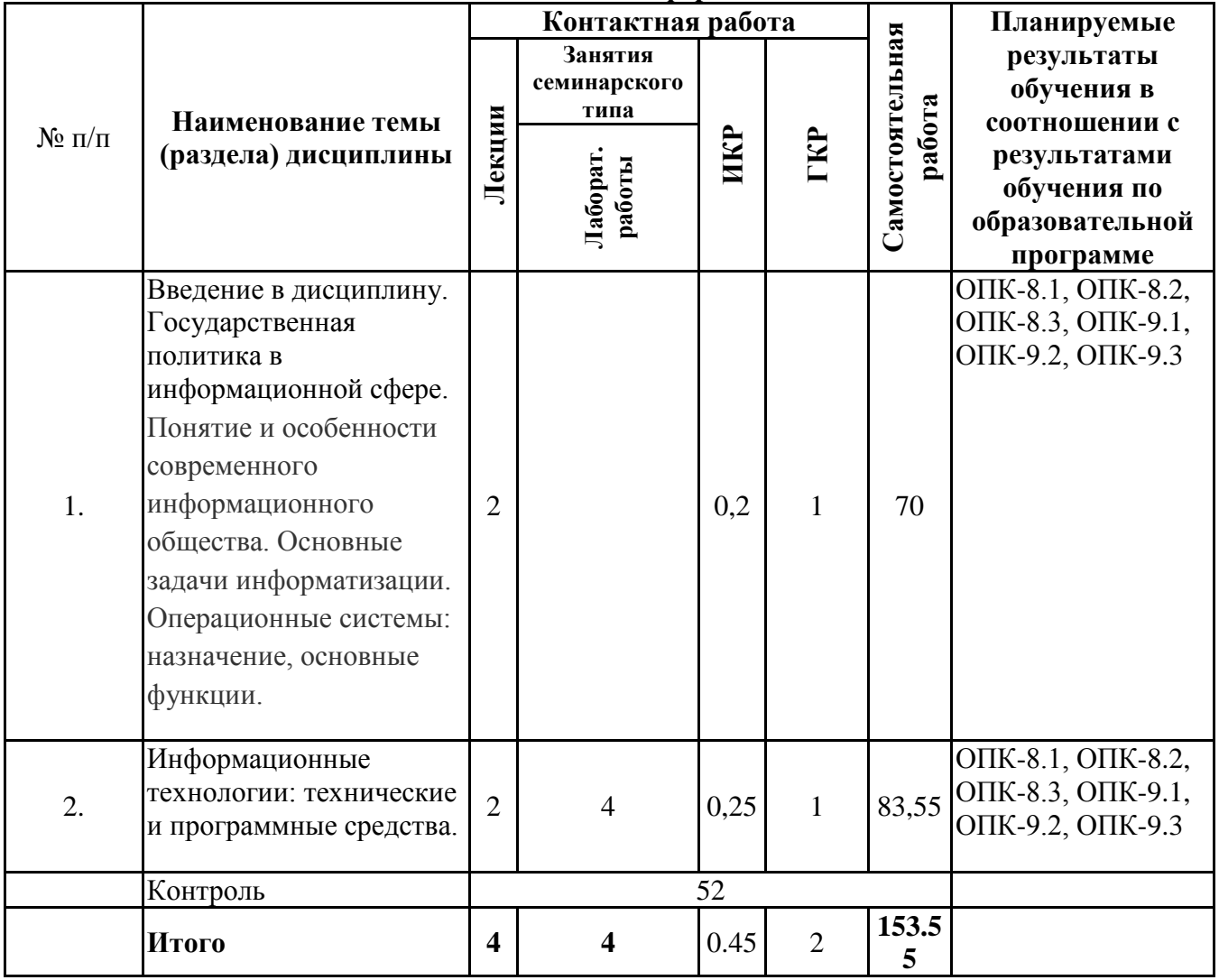

# *4.2 Содержание разделов и тем*

# **4.2.1 Контактная работа**

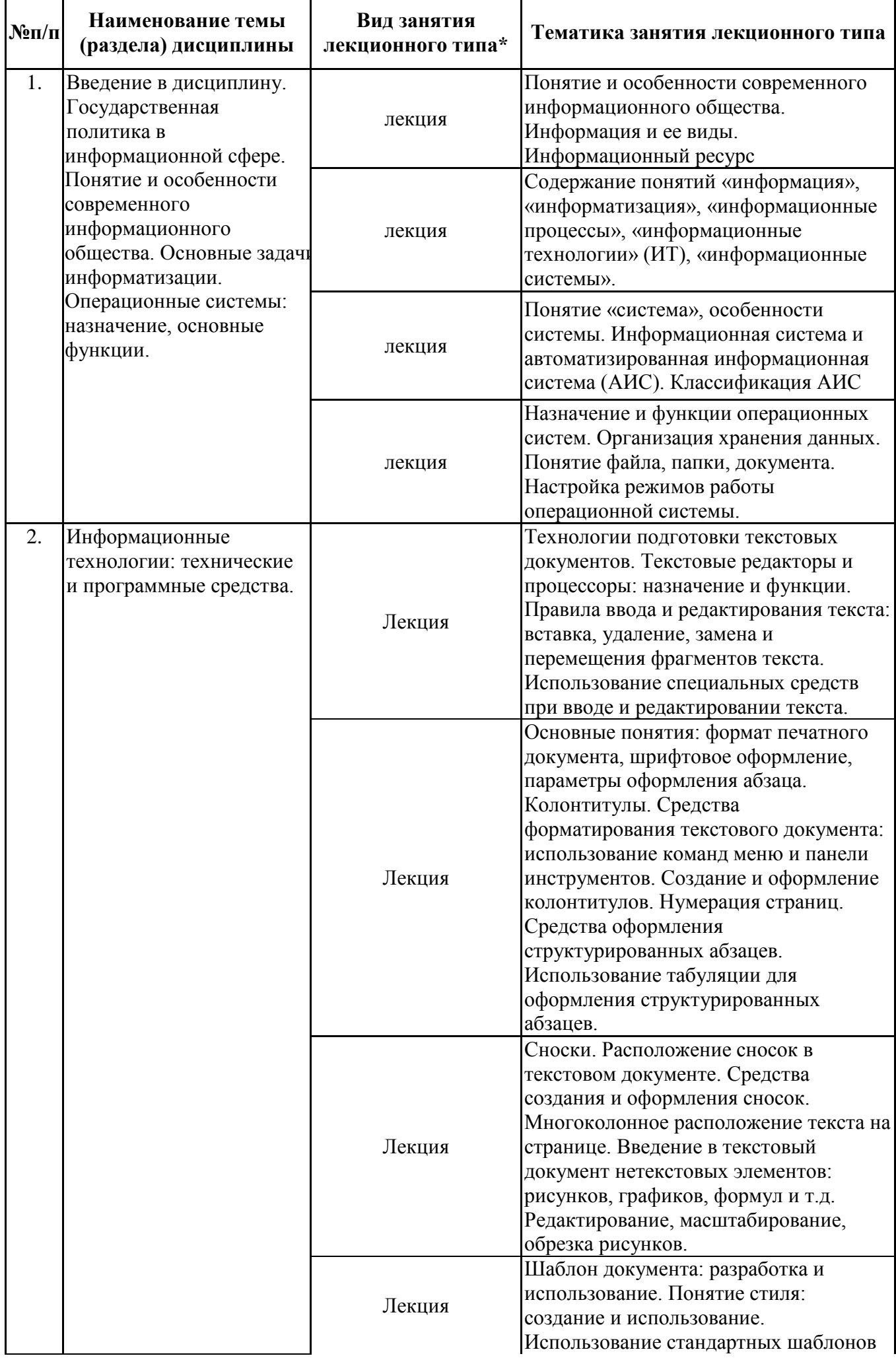

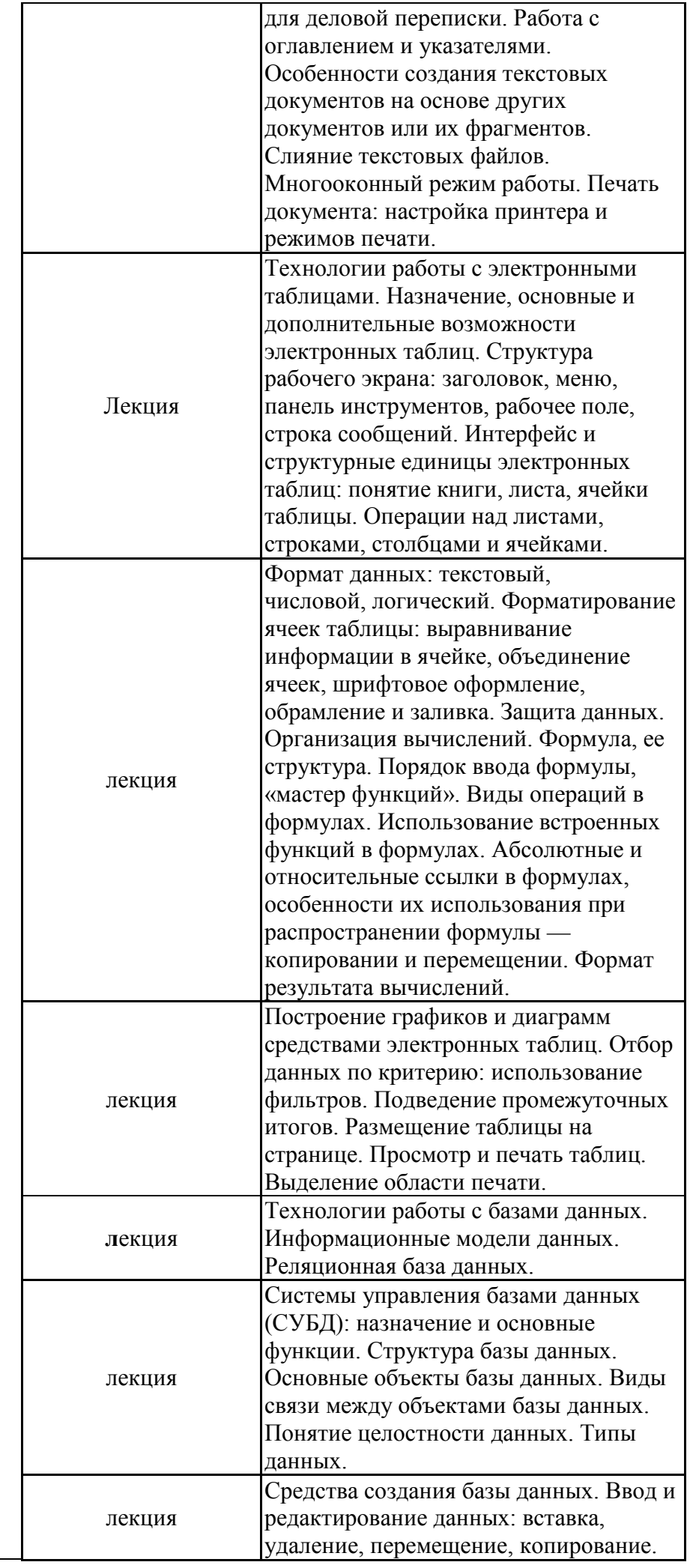

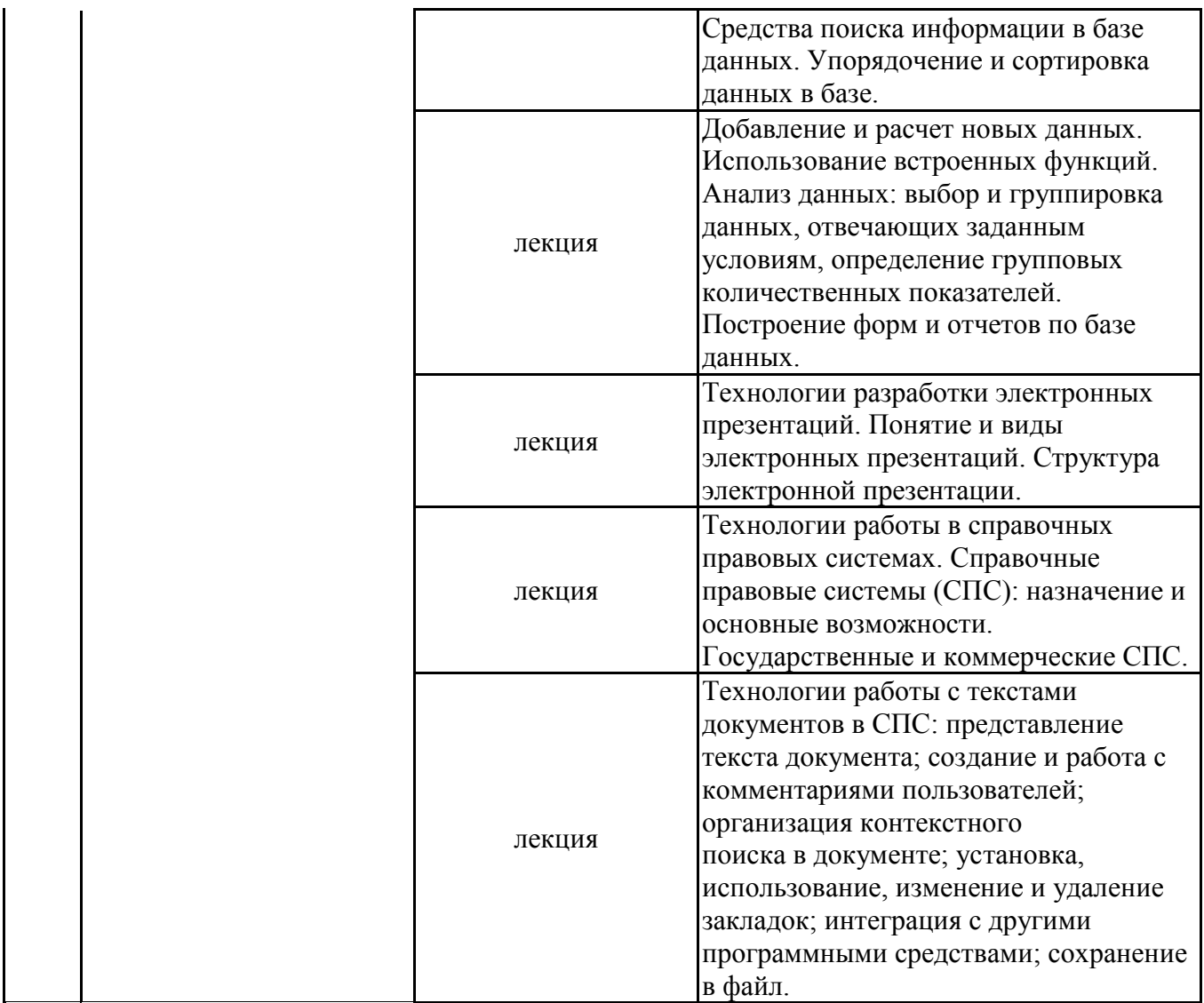

\*лекции и иные учебные занятия, предусматривающие преимущественную передачу учебной информации педагогическими работниками организации и (или) лицами, привлекаемыми организацией к реализации образовательных программ на иных условиях, обучающимся

# **Тематика занятий семинарского типа**

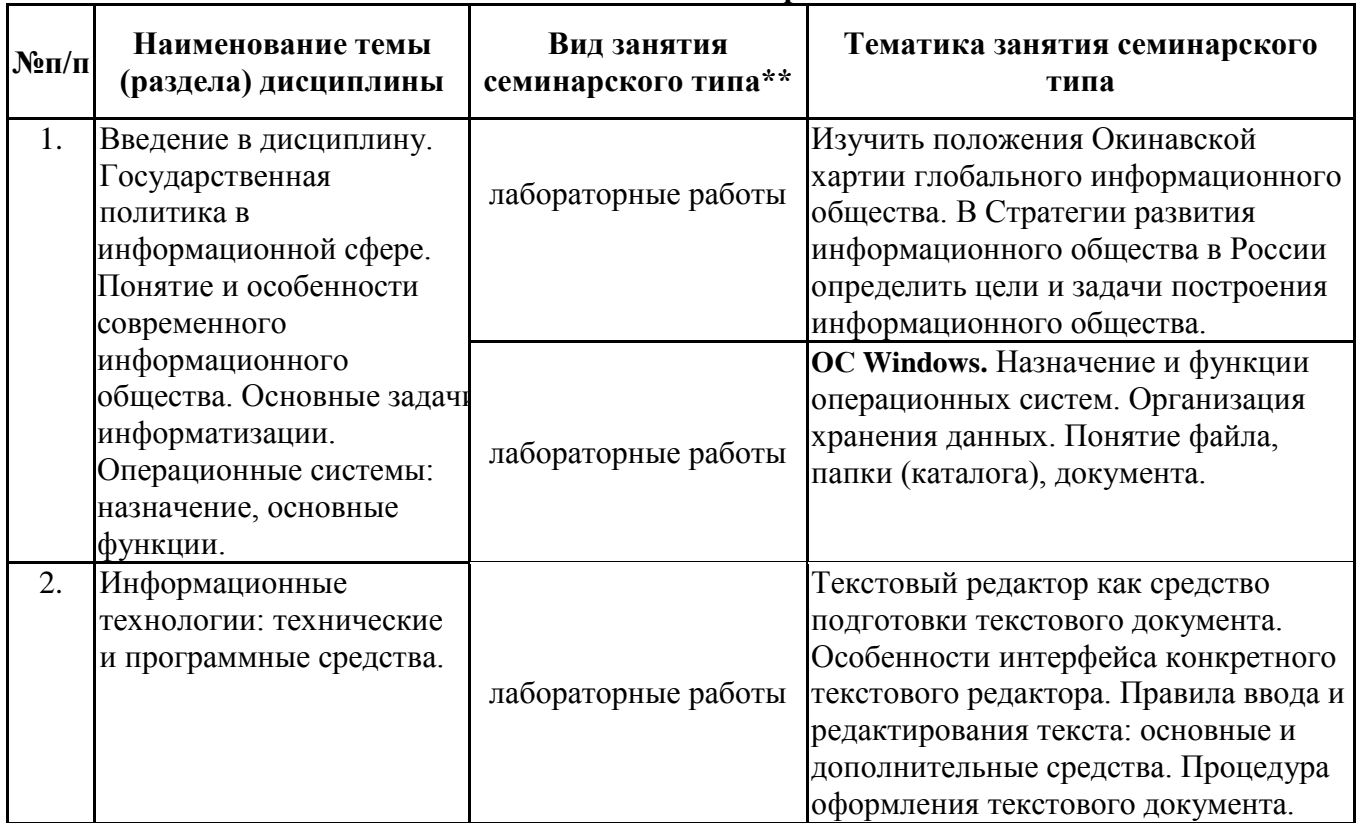

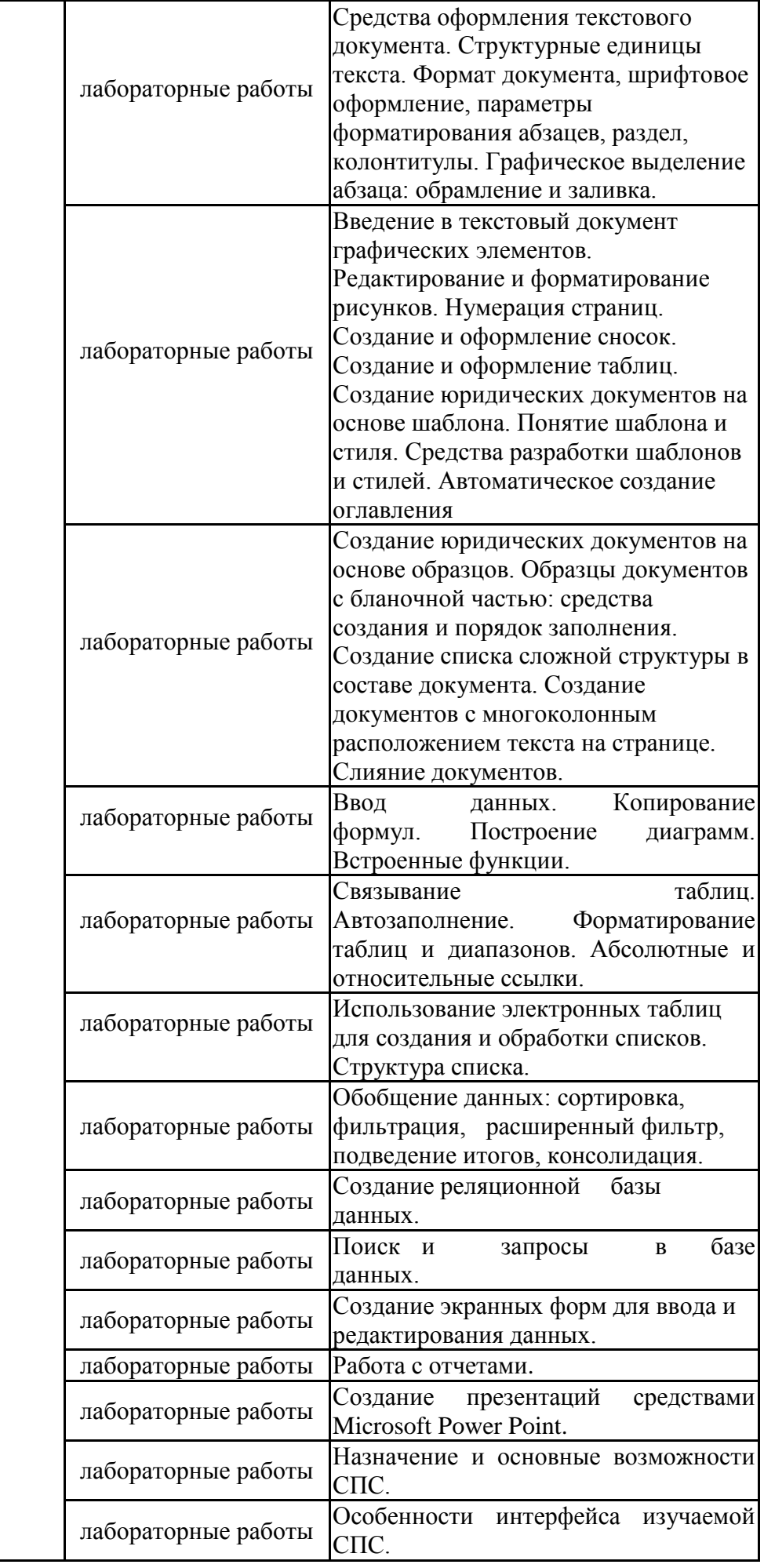

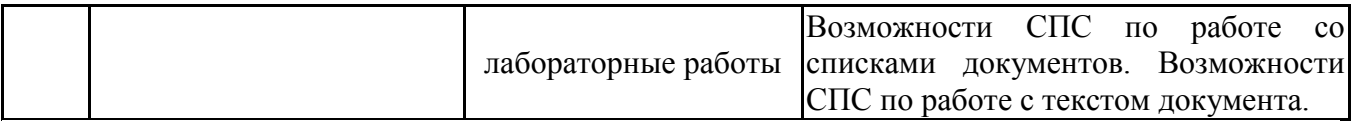

\*\* семинары, практические занятия, практикумы, лабораторные работы, коллоквиумы и иные аналогичные занятия

#### **Иная контактная работа**

При проведении учебных занятий СГЭУ обеспечивает развитие у обучающихся навыков командной работы, межличностной коммуникации, принятия решений, лидерских качеств (включая при необходимости проведение интерактивных лекций, групповых дискуссий, ролевых игр, тренингов, анализ ситуаций и имитационных моделей, преподавание дисциплин (модулей) в форме курсов, составленных на основе результатов научных исследований, проводимых организацией, в том числе с учетом региональных особенностей профессиональной деятельности выпускников и потребностей работодателей).

Формы и методы проведения иной контактной работы приведены в Методических указаниях по основной профессиональной образовательной программе.

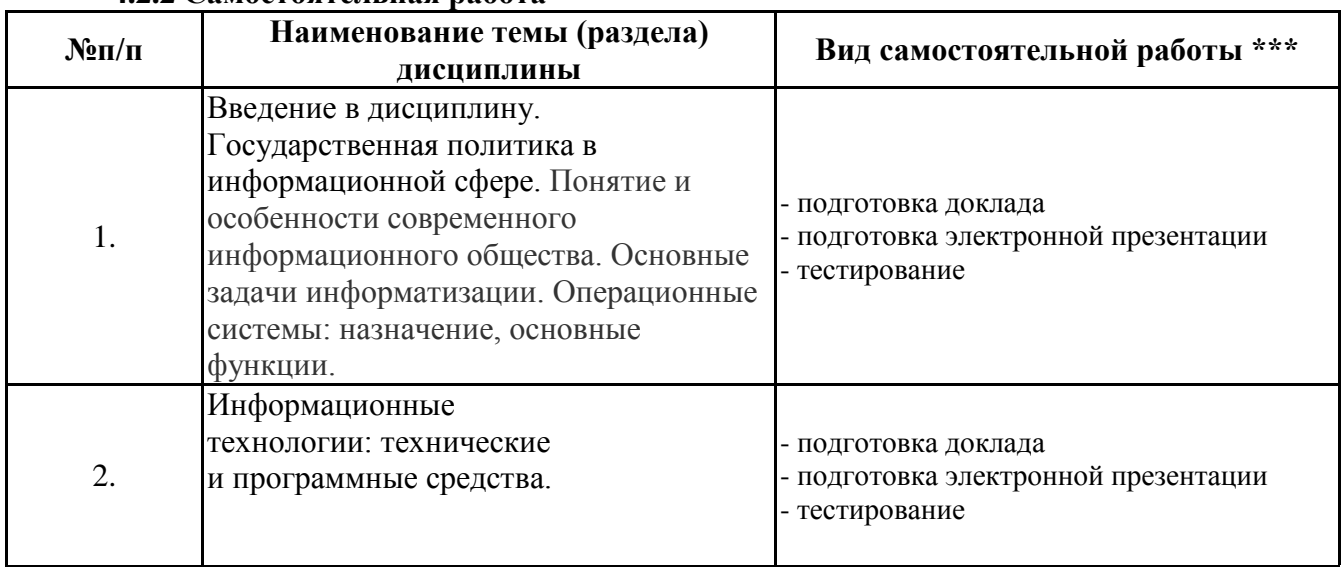

**4.2.2 Самостоятельная работа**

\*\*\* самостоятельная работа в семестре, написание курсовых работ, докладов, выполнение контрольных работ

#### **5. Материально-техническое и учебно-методическое обеспечение дисциплины**

#### **5.1 Литература:**

#### **Основная литература**

1. Информационные технологии в юридической деятельности : учебник и практикум для вузов / В. Д. Элькин [и др.] ; под редакцией В. Д. Элькина. — 2-е изд., перераб. и доп. — Москва : Издательство Юрайт, 2021. — 472 с. — (Высшее образование). — ISBN 978-5- 534-12733-1. — Текст : электронный // ЭБС Юрайт [сайт]. — URL: https://urait.ru/bcode/448203

## **Дополнительная литература**

1. Информационные технологии в юридической деятельности : учебник для вузов / П. У. Кузнецов [и др.] ; под общей редакцией П. У. Кузнецова. — 3-е изд., перераб. и доп. — Москва : Издательство Юрайт, 2020. — 325 с. — (Высшее образование). — ISBN

# **5.2. Перечень лицензионного программного обеспечения Обязательное программное обеспечение**

1.Microsoft Windows 10 Education / Microsoft Windows 7 / Windows Vista Business

2. Office 365 ProPlus, Microsoft Office 2019, Microsoft Office 2016 Professional Plus (Word, Excel, Access, PowerPoint, Outlook, OneNote, Publisher) / Microsoft Office 2007 (Word, Excel, Access, PowerPoint)

## **5.3 Современные профессиональные базы данных, к которым обеспечивается доступ обучающихся**

1. Профессиональная база данных «Информационные системы Министерства экономического развития Российской Федерации в сети Интернет» (Портал «Официальная Россия» - http://www.gov.ru/)

2. Профессиональная база данных «Финансово-экономические показатели Российской Федерации» (Официальный сайт Министерства финансов РФ - [https://www.minfin.ru/ru/\)](https://www.minfin.ru/ru/)

3. Профессиональная база данных «Официальная статистика» (Официальный сайт Федеральной службы государственной статистики - http://www.gks.ru/)

#### **5.4. Информационно-справочные системы, к которым обеспечивается доступ обучающихся**

1. Справочно-правовая система «Консультант Плюс»

2. Справочно-правовая система «ГАРАНТ-Максимум»

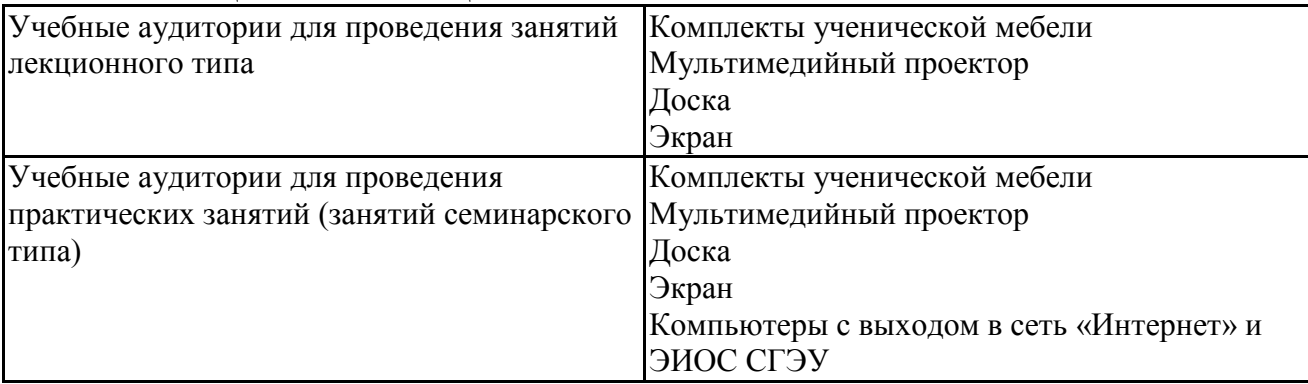

#### **5.5. Специальные помещения**

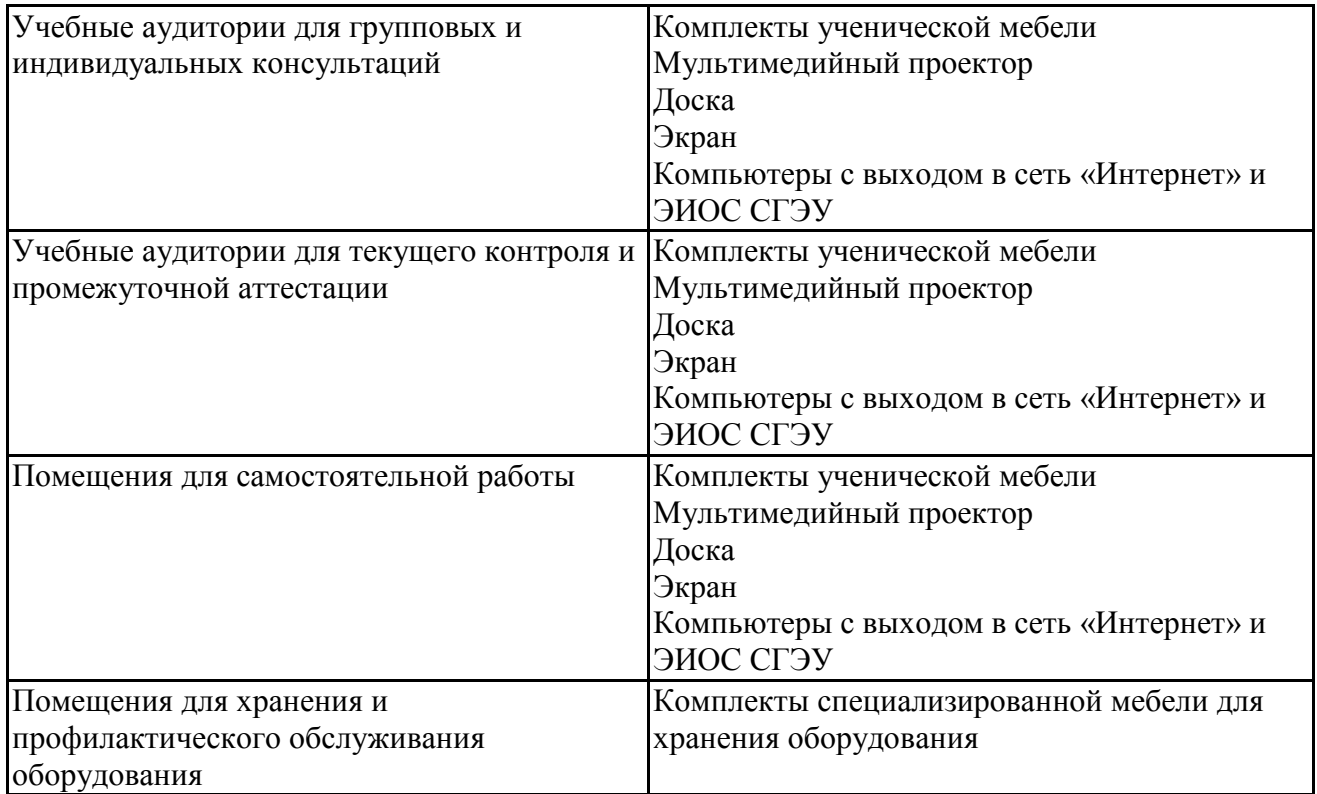

## **5.6 Лаборатории и лабораторное оборудование**

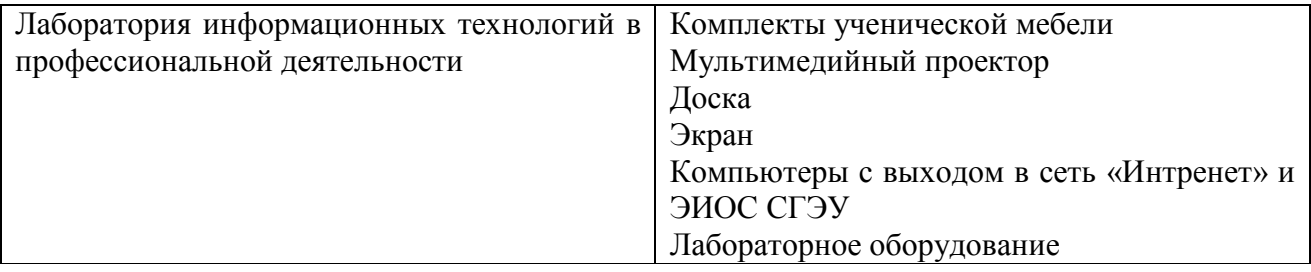

#### **6. Фонд оценочных средств по дисциплине Информационные технологии в юридической деятельности:**

#### **6.1. Контрольные мероприятия по дисциплине**

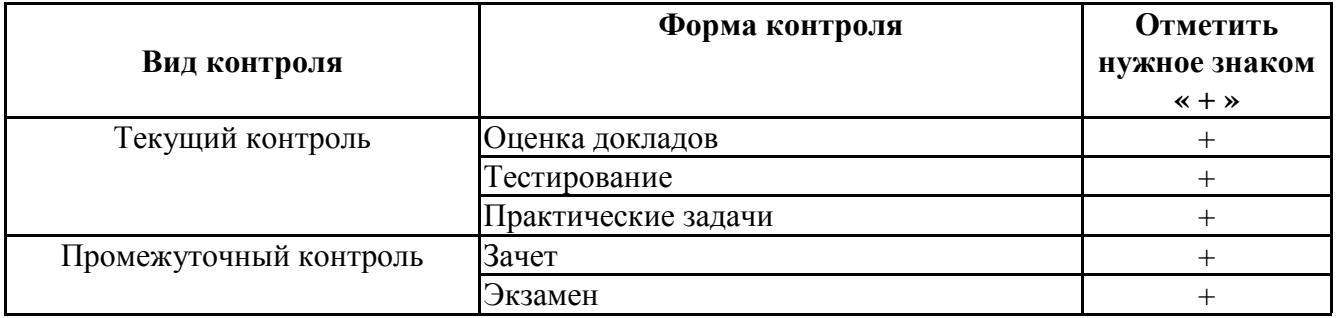

**Порядок проведения мероприятий текущего и промежуточного контроля определяется Методическими указаниями по основной профессиональной образовательной программе высшего образования, утвержденными Ученым советом ФГАОУ ВО СГЭУ, протокол №** 9 **от** 31**.05.2022; Положением о балльно-рейтинговой системе оценки успеваемости обучающихся по основным образовательным программам высшего образования – программам бакалавриата, программам специалитета, программам**

**магистратуры в федеральном государственном автономном образовательном учреждении высшего образования «Самарский государственный экономический университет».**

## **6.2. Планируемые результаты обучения по дисциплине, обеспечивающие достижение планируемых результатов обучения по программе**

## **Общепрофессиональные компетенции (ОПК):**

ОПК-8 - Способен применять методы психической регуляции для оптимизации профессиональной деятельности и психического состояния, в том числе в сложных и экстремальных условиях, применять психологические методы, приемы и средства профессионального общения, предупреждать и конструктивно разрешать конфликтные ситуации в процессе профессиональной деятельности, обеспечивать решение профессиональных задач психологическими методами, средствами и приемами

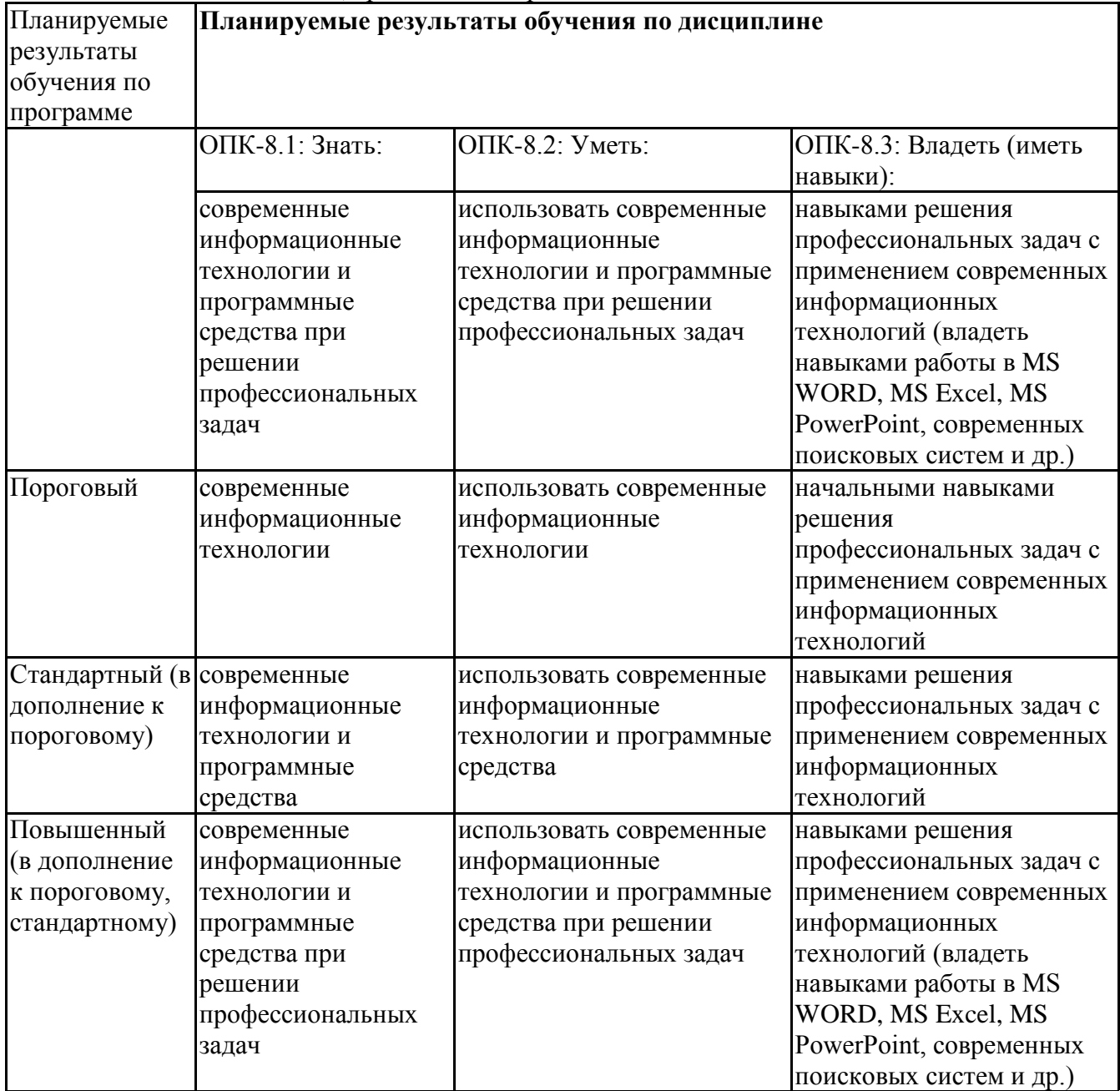

ОПК-9 - Способен понимать принципы работы современных информационных технологий и использовать их для решения задач профессиональной деятельности

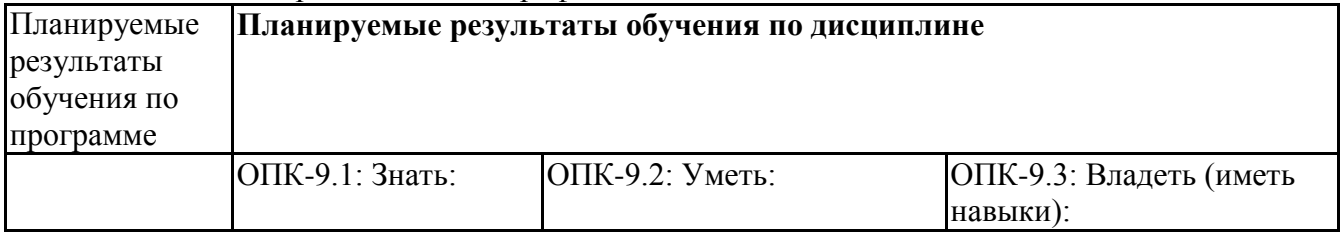

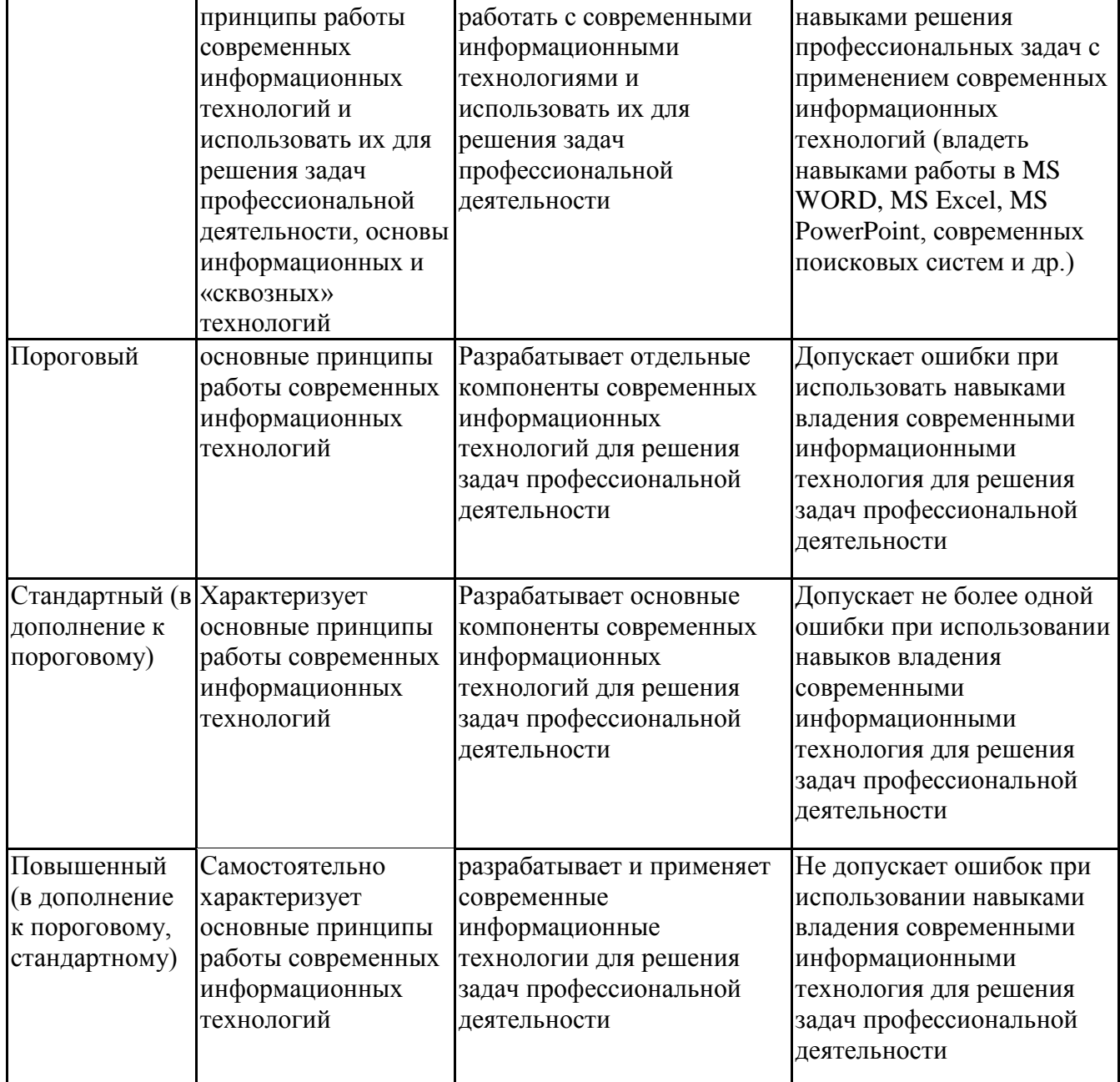

## **6.3. Паспорт оценочных материалов**

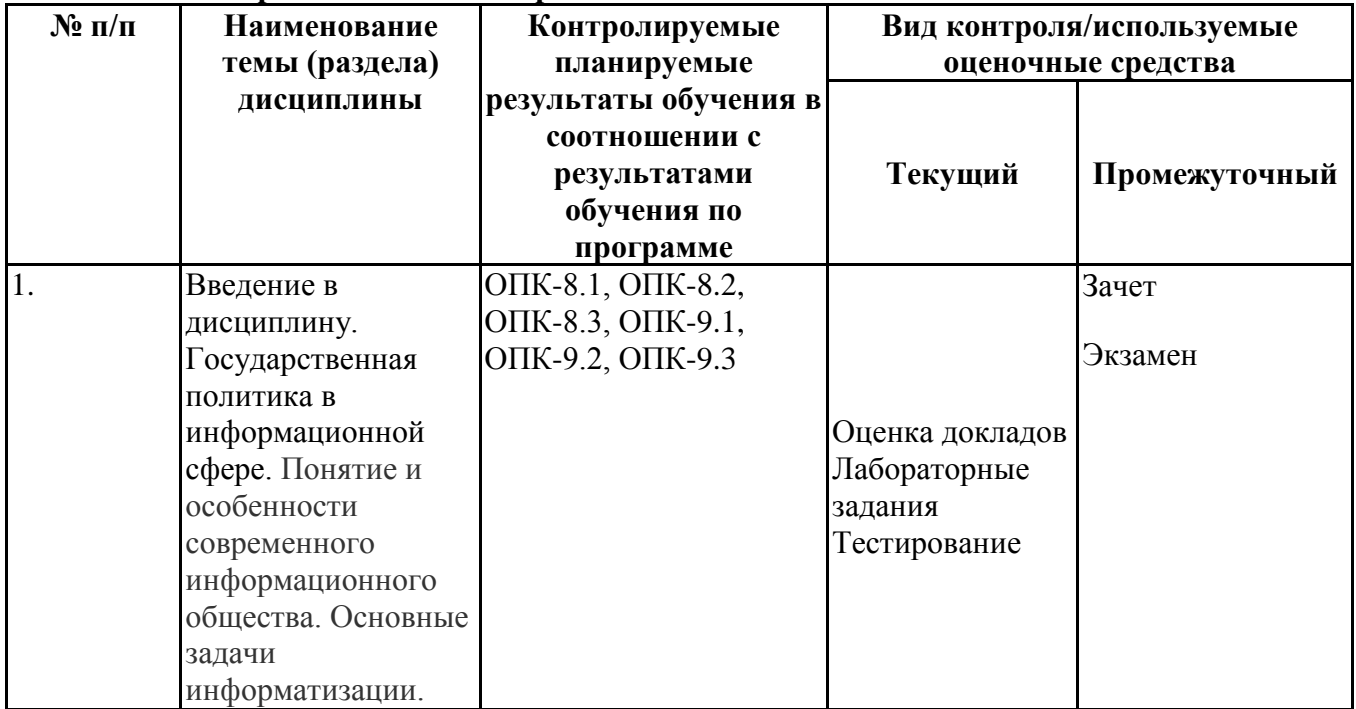

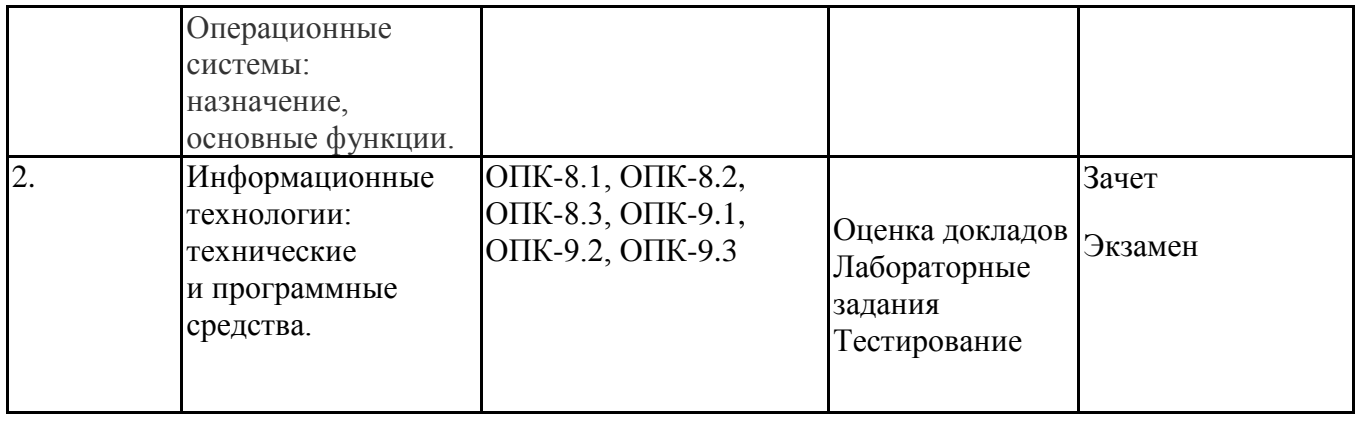

# **6.4.Оценочные материалы для текущего контроля**

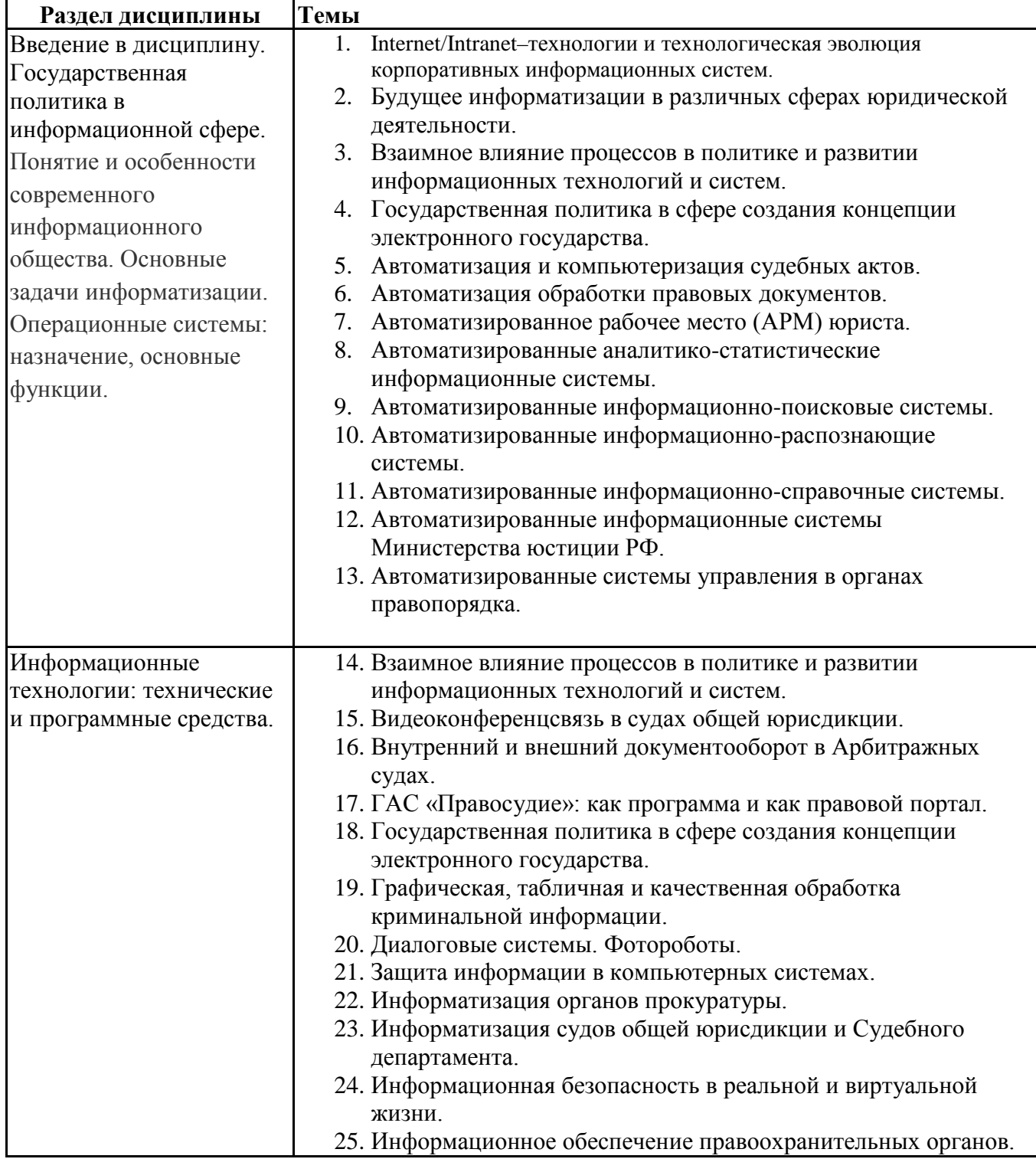

# **Примерная тематика докладов**

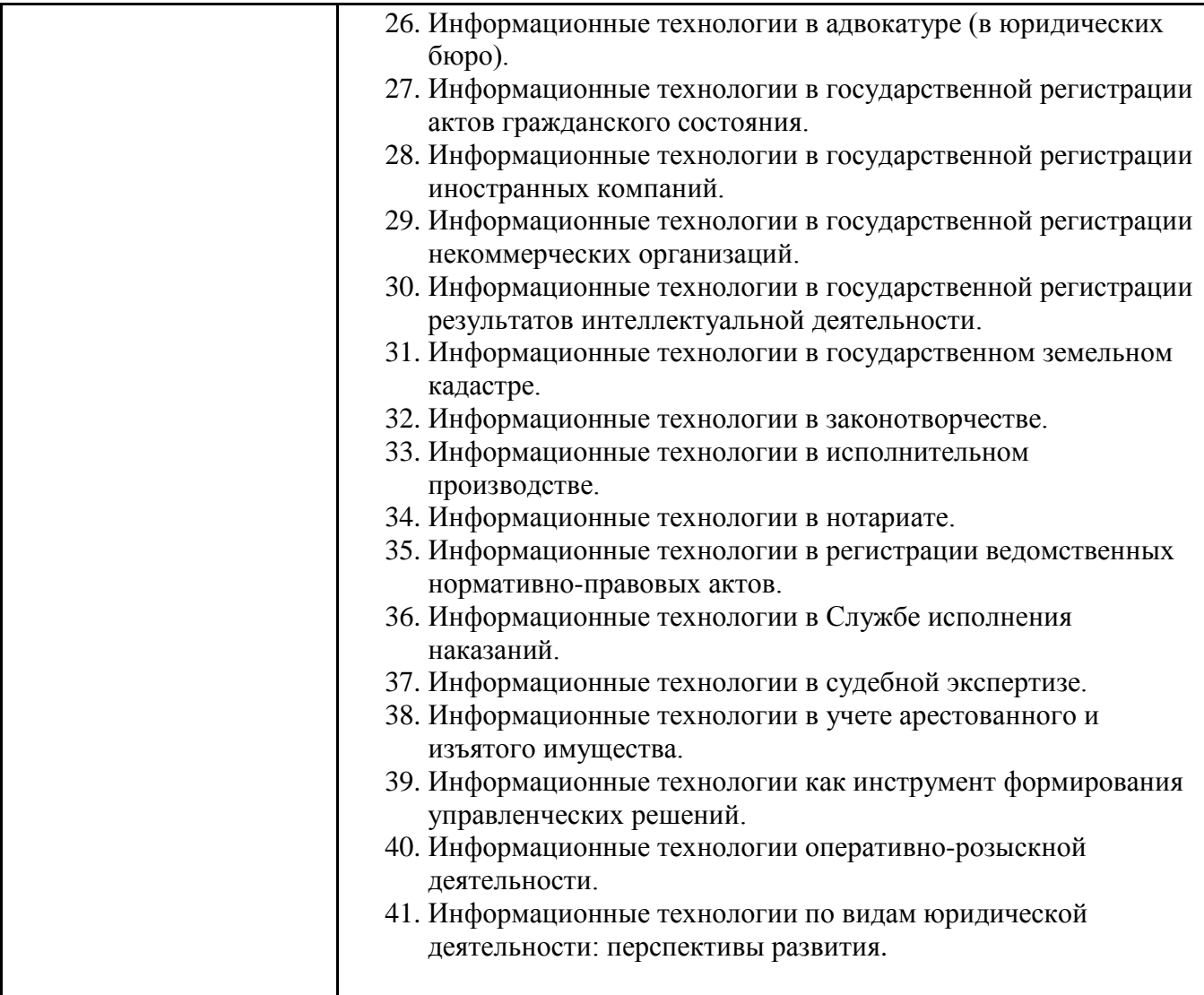

# **Задания для тестирования по дисциплине для оценки сформированности компетенций (min 20, max 50 + ссылку на ЭИОС с тестами)**

<https://lms2.sseu.ru/mod/quiz/view.php?id=1027>

1. При частом использовании в программе КонсультантПлюс некоторых найденных ранее статей, возникает необходимость их часто открывать. С помощью какого инструмента в программе это можно делать быстро?

а) с помощью Закладки;

б) с помощью Папки.

2. Всегда необходимо очищать Карточку поиска в программе КонсультантПлюс перед новым введением нового поиска информации?

а) да;

б) нет.

3. Какая клавиша в программе КонсультантПлюс позволяет выстроить перечень найденных документов, после введенных условий поиска?

- а) F1;
- б) FЗ;
- в) F9.

4. Как быстро найти в программе КонсультантПлюс документ по известной дате документа?

а) в карточке поиска заполнить поле Вид документа;

б) в карточке поиска заполнить поле Дата;

в) в карточке поиска заполнить поле Номер.

5. Имеет ли поле Дата в программе КонсультантПлюс возможность указывать диапазон даты принятия документа?

а) нет;

б) да.

6. С помощью какого поля в программе КонсультантПлюс можно найти документ без известных реквизитов?

а) Текст документа;

- б) Название документа;
- в) Поиск по статусу.

7. Как быстро найти документ в программе КонсультантПлюс по известному номеру документа?

а) в карточке поиска заполнить поле Вид документа;

- б) в карточке поиска заполнить поле Дата;
- в) в карточке поиска заполнить поле Номер.

8. Справочная правовая система содержит в своем информационном массиве:

а) нормативные акты Российской Федерации;

б) документы по внутреннему законодательству других стран;

в) международные договоры;

г) судебную практику.

9. Какие виды поиска реализованы в современных справочных правовых системах?

а) по реквизитам;

- б) тематический;
- в) по аналогии;

г) по тексту документов.

10. К реквизитам нормативного правового акта, по которым можно организовать поиск в СПС, относятся:

а) Принявший орган;

б) Тематика;

в) Срок действия;

г) Название документа.

11. Если ни одно поле карточки поиска по реквизитам в СПС не заполнено:

а) поиск проводиться не будет;

б) результатом поиска будут все документы, содержащиеся в информационном массиве;

в) результатом поиска будут все действующие документы информационного массива;

г) результатом поиска будут все действующие федеральные законы, содержащиеся в информационном массиве.

12. При организации поиска в СПС по времени принятия документа можно задать:

а) точную дату;

б) интервал «С … по …»;

в) несколько интервалов, объединенных условием ИЛИ;

г) интервал «Раньше…»;

д) интервал «Позже…»

13. Тематический классификатор поиска по реквизитам в СПС является:

а) алфавитным;

- б) иерархическим;
- в) хронологическим;
- г) универсальным.
- 14. Задайте правильную последовательность работы с СПС:
- а) работа с текстом документа;
- б) выбор раздела информационного массива;
- в) построение и работа со списком документов;
- г) формирование запроса на поиск документов.

15. Над папками пользователя в современных СПС возможны операции:

а) объединение;

б) пересечение;

в) вычитание;

г) сравнение.

16. Для того чтобы в СПС быстро переместиться к нужному фрагменту документа, не повторяя поиск, необходимо:

- а) сохранить документ в папку;
- б) поставить на фрагмент закладку;
- в) сохранить документ в текстовый редактор;
- г) такой возможности в СПС нет.

17. Для того чтобы в СПС построить список документов, тематически связанных с найденным, необходимо:

- а) сохранить список документов в папку;
- б) построить список редакций документов;
- в) воспользоваться инструментом «Связи»;
- г) такой возможности в СПС нет.

18. Основными функциями современного текстового редактора являются:

- а) ввод и редактирование текста;
- б) создание и редактирование сложных изображений;
- в) форматирование текста;
- г) распечатка текстового документа.

19. Основной структурной единицей форматирования текста является:

- а) слово;
- б) строка;
- в) предложение;
- г) абзац.

20. Последовательность выполнения действий при задании увеличенного интервала между буквами:

а) открыть пункт меню «Формат»;

б) открыть вкладку «Интервал»;

в) выделить слово;

- г) выбрать команду «Шрифт»;
- д) управляющий элемент «Интервал» установить в положение «Разряженный»,
- в поле справа установить величину разрядки в пунктах;
- е) нажать кнопку «ОК».

21. Редактирование текста в текстовом редакторе осуществляется посредством выполнения следующих действий:

- а) удаление фрагмента текста;
- б) изменение шрифта фрагмента текста;
- в) замена фрагмента текста;
- г) вставка фрагмента текста;
- д) перестановка фрагмента текста.

22. Автоматическое исправление ошибок при вводе слова в текстовом редакторе осуществляется

с помощью средства:

а) Правописание;

б) Автозамена;

в) Автотекст;

г) Автоформат.

23. Адрес ячейки в электронной таблице определяется:

а) номером листа и номером строки;

б) номером листа и именем столбца;

в) названием столбца и номером строки.

24. Табличный процессор предназначен для:

а) обеспечения работы с таблицами данных;

б) управления большими информационными массивами;

в) создания и редактирования текстов.

25. Для возведения числа в степень используется клавиша:

а) \$

б) \*

 $\mathbf{B}$ )  $\wedge$ 

26. Вводу формулы в ячейке должно предшествовать нажатие клавиши:

 $a) =$ 

б) Епtег

 $B) \sim$ 

27. Маркер автозаполнения (черный крестик) появится, если курсор поставить:

а) в верхний левый угол ячейки;

б) в нижний правый угол ячейки;

в) на серый прямоугольник на пересечении заголовков строк и столбцов.

28. Выражение  $3(A1 + B1)$ :  $5(2B1 - 3A2)$  в программе, записанное в соответствии с правилами, принятыми в математике, в электронной таблице имеет вид:

a)  $3*(A1 + B1)/(5*(2*B1 - 3*A2))$ 

б) 3(А1 +В1)/5(2В1 -ЗА2)

в) 3(А1+В1):5(2В1-ЗА2)

г)  $3(A1 + B1)/(5(2B1 - 3A2))$ 

29. Какое меню используют для вставки графика (диаграммы, гистограммы,др.)?

а) Вставка;

б) Главная;

в) Формулы.

30. Основные функции электронных таблиц:

а) автоматическое проведение вычислений по заданным формулам;

б) построение различного вида диаграмм;

в) подготовка различного вида документов;

г) работа с рабочими таблицами как с базами данных;

д) автоматизированные способы создания презентаций;

е) поддержка работы прикладных и системных программ.

**Практические задачи (min 20, max 50 + ссылку на ЭИОС с электронным изданием, если имеется)**

**Раздел дисциплины Задачи** Введение в дисциплину. ОС Windows

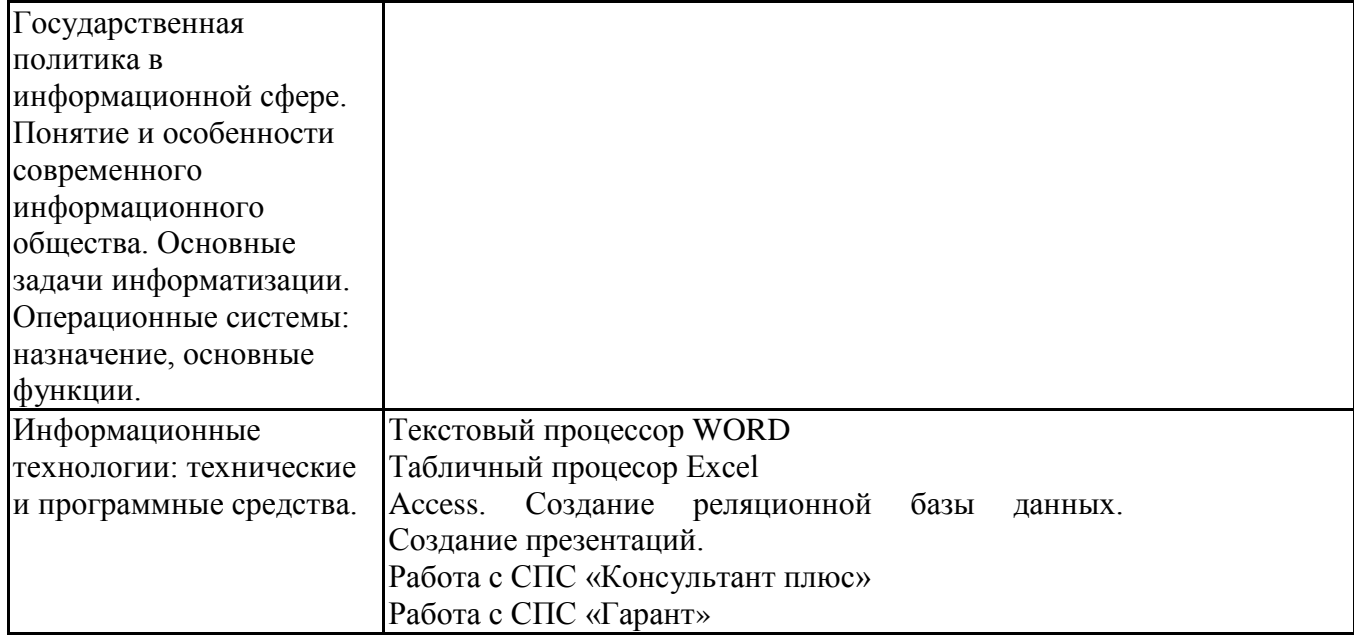

# **6.5. Оценочные материалы для промежуточной аттестации**

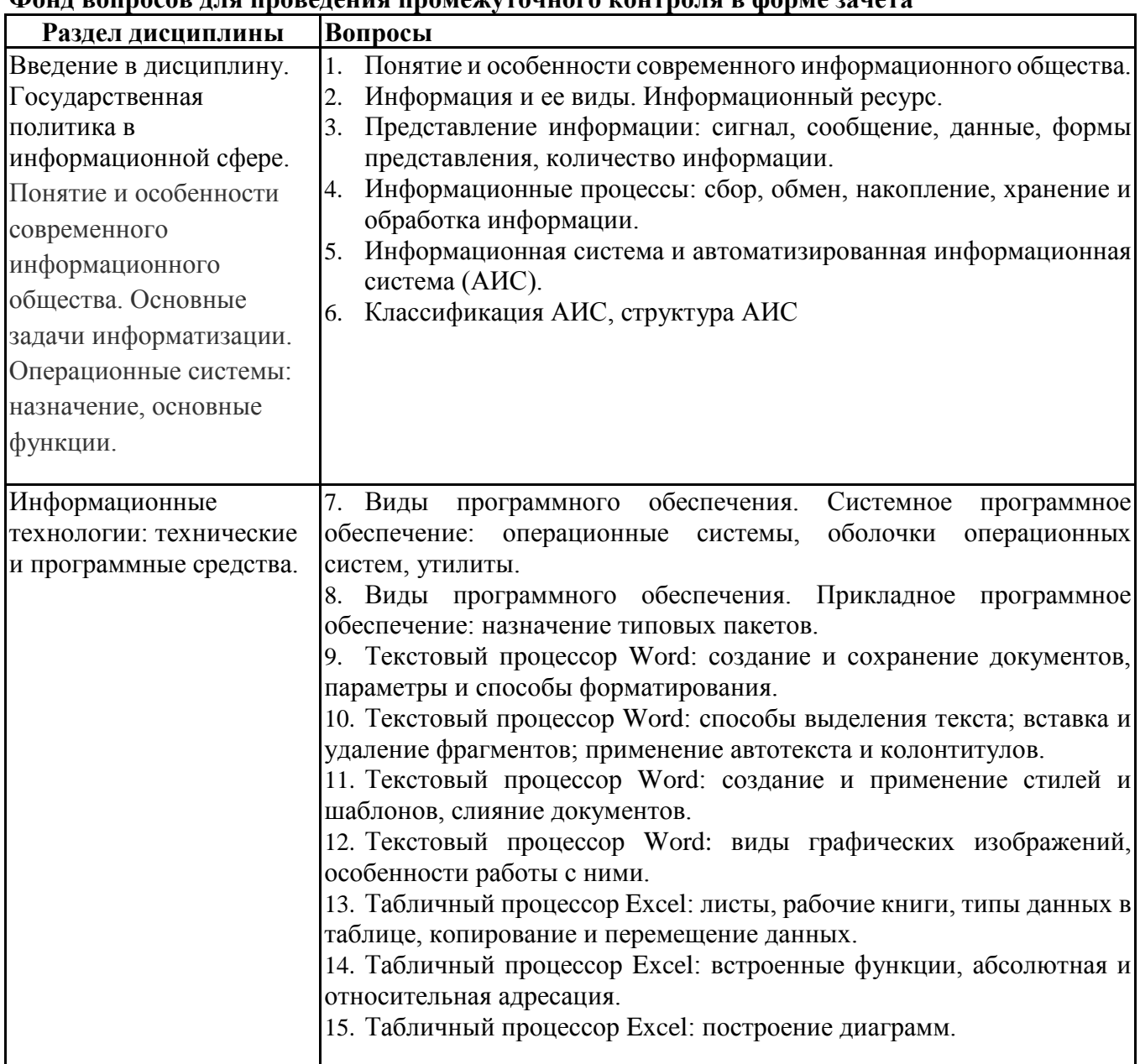

## **Фонд вопросов для проведения промежуточного контроля в форме зачета**

# **Фонд вопросов для проведения промежуточного контроля в форме экзамена**

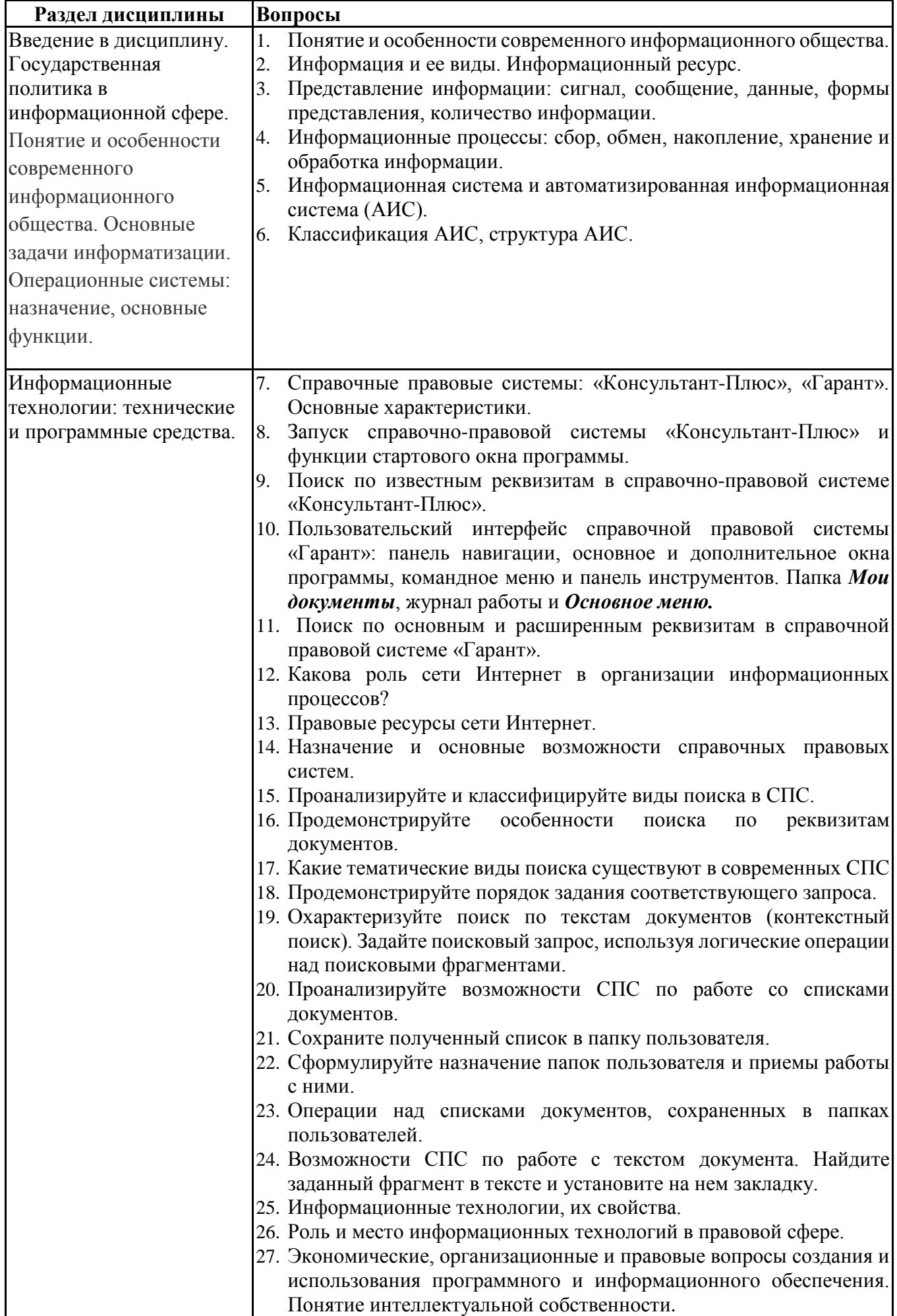

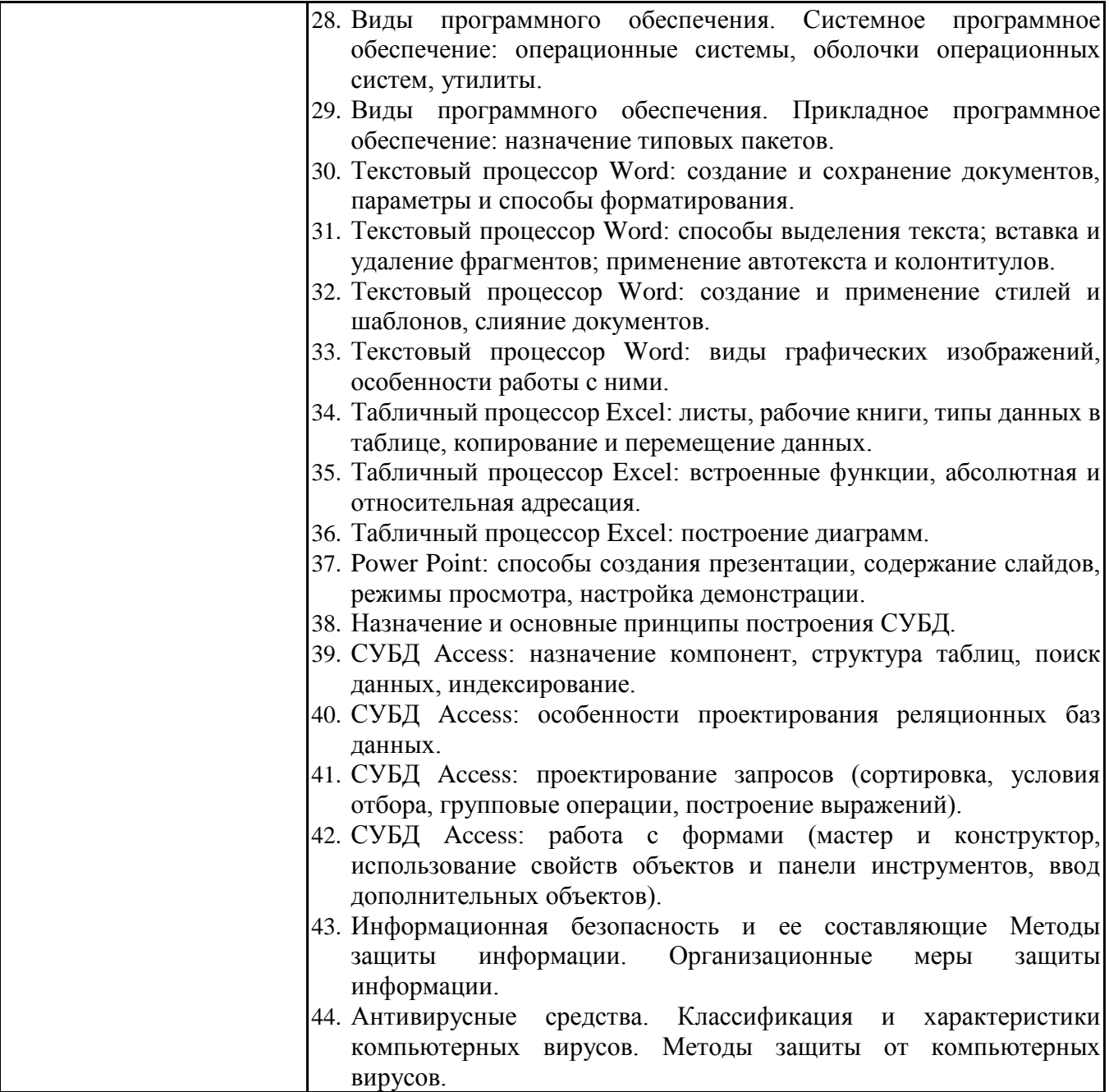

# **6.6. Шкалы и критерии оценивания по формам текущего контроля и промежуточной аттестации**

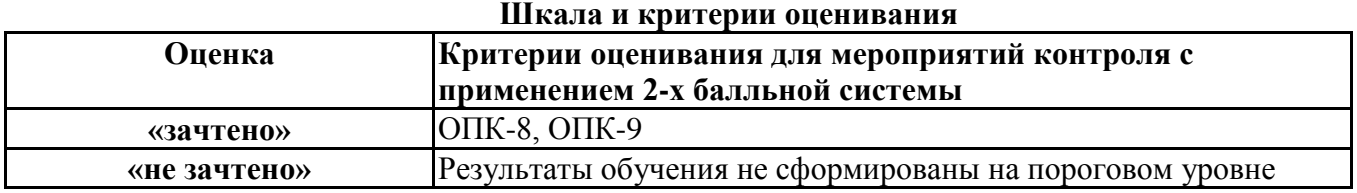

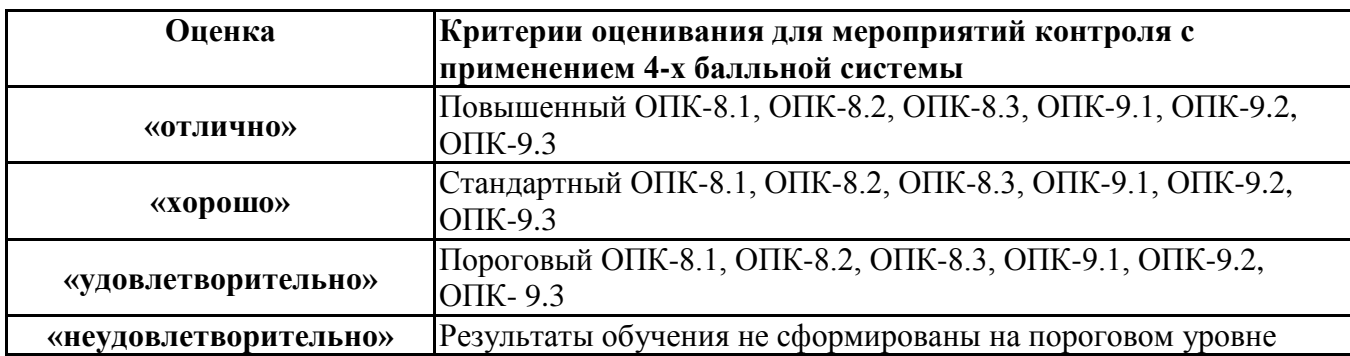